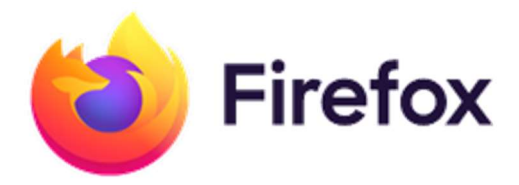

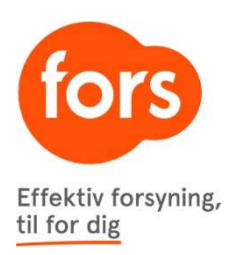

## Klik på de tre lodrette streger i øverste højre hjørne:

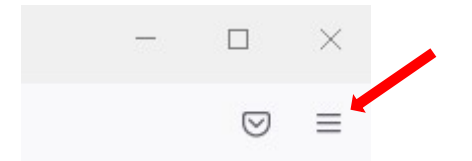

## Klik på "Historik" og derefter "Ryd seneste historik"

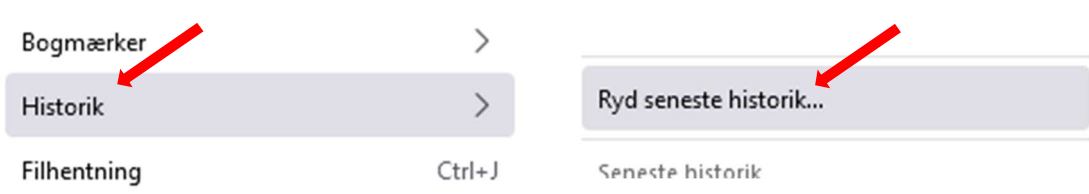

## Sørg for at der kun er klikket af i "Cache" og tryk "OK".

Bemærk: Det kan være nødvendigt at fjerne i "hele min historik" for at få ryddet alt gammelt gemt.

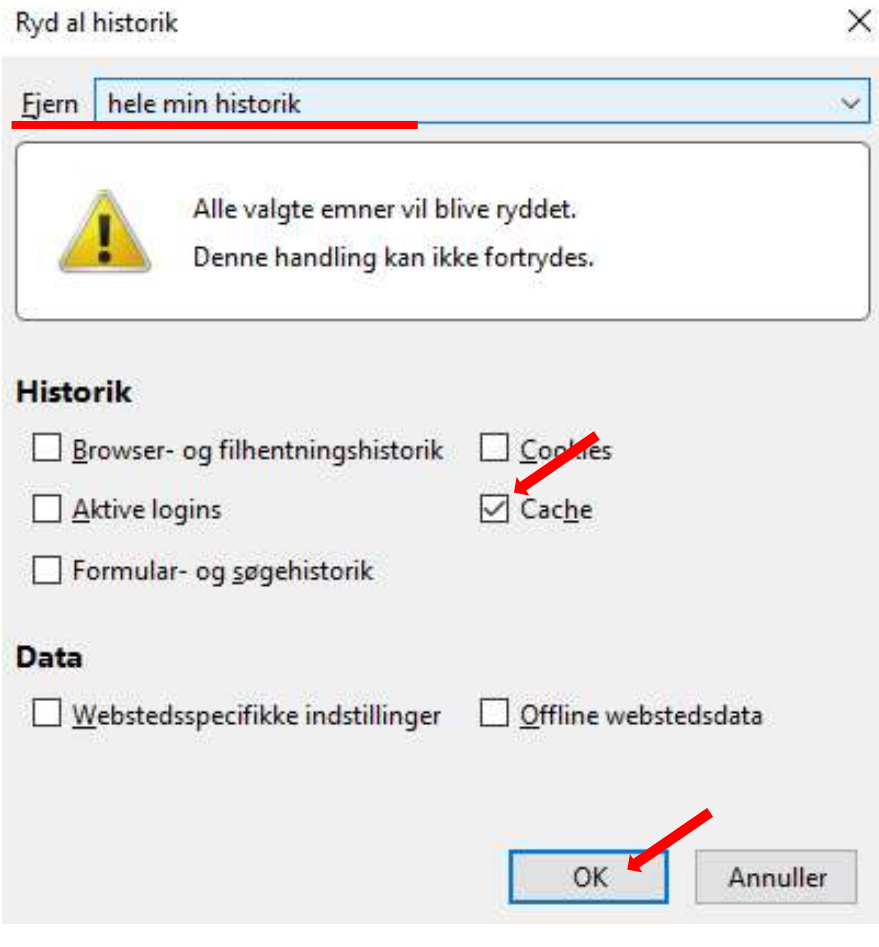